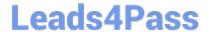

# **AD0-E706**<sup>Q&As</sup>

Adobe Certified Expert-Magento Commerce Cloud Developer

# Pass Adobe AD0-E706 Exam with 100% Guarantee

Free Download Real Questions & Answers PDF and VCE file from:

https://www.leads4pass.com/ad0-e706.html

100% Passing Guarantee 100% Money Back Assurance

Following Questions and Answers are all new published by Adobe
Official Exam Center

- Instant Download After Purchase
- 100% Money Back Guarantee
- 365 Days Free Update
- 800,000+ Satisfied Customers

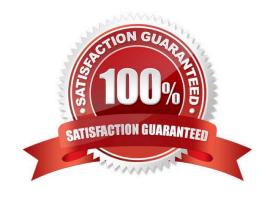

# https://www.leads4pass.com/ad0-e706.html 2024 Latest leads4pass AD0-E706 PDF and VCE dumps Download

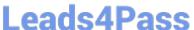

## **QUESTION 1**

You need to increase the Admin Session Lifetime up to 86400 seconds for the branch named Integration and children branches but not for the Staging and Production branches.

How do you update this on the integration branch and its child branches?

- A. On your local environment, set the Admin Session Lifetime In the Magento admin backend under Stores> Configuration> Advanced > Admin > Security then dump this setting into the app /etc/ confi.php file and commit this file
- B. Add the following variable on the Integration branch and set Its value to 86400 env:CONFIG\_STORES\_DEFAULT\_ADMIN\_SECURITY\_SESSION\_LIFETIME
- C. Run the following MagentoCLI command php bin/magento config:set admin/security/session\_lifetime 86400
- D. On the Integration environment set the Admin Session Lifetime in the Magento admin backend under Stores > Configuration > Advanced > Admin > Security

Correct Answer: B

#### **QUESTION 2**

You created a custom module that is not functioning as expected on your Integration environment. You would like to debug the code using Xdebug. XdeDug is missing from the output of the command php -m.

What are two ways to load the Xdebug module? Choose 2 answers

- A. Create a custom php.ini that includes the extension
- B. You log a support request as php modules canonly be installed by support
- C. Add xdebug into the . magento. app. yaml file under the extensions section
- D. In the phpserver folder. create a folder conf-d and add a file ext-xdebug.im that Includes the extension

Correct Answer: BC

## **QUESTION 3**

You are migration an existing Magento 2 website to Magento Commerce Cloud. After setting up the project you would like to migrate the database to the integration branch. The database import fails with a disk space error.

How do you migrate the database data loss?

- A. Configuration the mysql disk size using a variable in the , magento,evn,yaml file
- B. Open a Magento Support ticket to increasethe Integration branch disk size
- C. Trim down the database to a smaller size
- D. Configure the mysql disk Size in the .magento/services.yaml file

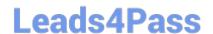

# https://www.leads4pass.com/ad0-e706.html

2024 Latest leads4pass AD0-E706 PDF and VCE dumps Download

Correct Answer: D

# **QUESTION 4**

You have created a new Integration branch and did not receive the administrator email with the password reset link. What is prohibiting the email from sending?

- A. You have not enabled the Magento Email module with bin/magento module: enable
- B. The Outgoing Emails setting is disabledunder Environment Settings in the Project Web UI
- C. Email is always disabled on all integration branches
- D. You have not configured SendGrid tor this environment

Correct Answer: C

#### **QUESTION 5**

You added the env:ADMIN\_PASSWORD variable in the Project Web UI to change a Magento admin user\\'s password After deployment you are unable to login using the new password.

What causes this?

- A. When you add a variable, the build stage is being skipped because the codebase has not been changed You must push a commit to trigger a full deploy
- B. Deploy scripts read configuration from the environment variablecalled magento\_cloud\_variables. which contains an array of variables which were set without the env: prefix
- C. Variables which are set using the Project Web UI are not available on the build phase the admin password variable should be set in the . magento.env. yaml file
- D. The sensitive option is required for env:ADMIN PASSWORD variable

Correct Answer: D

# **QUESTION 6**

You added a grunt autoprefixer command, which adds CSS vendorprefix like ?ebkit- and ?oz- to CSS files generated by the setup:static-connect: deploy command.

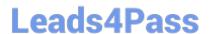

```
hooks:

build: |

npm install

grunt autoprefixer

php ./vendor/bin/ece-tools build:generate

php ./vendor/bin/ece-tools build:transfer

deploy: |

php ./vendor/bin/ece-tools deploy
```

After deployment you still see CSS files without prefixes. The hooks section in the .magento. app. Yaml file is:

Considering static assets are being generated on the build phase why are CSS prefixes missing?

- A. Custom commands can be run only on the deploy phase
- B. CSS vendor prefixes must be added to CSS files locally and committed as part of a theme
- C. The static assets were not generated yet when the grunt command ran
- D. The custom command was run before static assets were transferred into the init directory

Correct Answer: C

#### **QUESTION 7**

After contacting Magento Support you were advised to permanently enable the Redis disable\_locking option.

How do you implement this on a Production environment?

- A. Add disable\_locking =true into thephp.ini file in the Magento project root.
- B. Modify the .magento,app,yaml file to add the REDIS\_SESSION\_CONFIGURATION environment variable.
- C. Add the SESSION\_CONFIGURATION environment variable into , magento, env, yaml with the correct value.
- D. In app/etc./env.php,add disable\_locking: True inside the Redis session configuration block.

Correct Answer: C

## **QUESTION 8**

In a Pro plan project, you notice there is amail delivery problem in the Integration environment. How do you troubleshoot this?

- A. Change the log level in the lcg:emall section of the .magento.env.yaml file
- B. Update the SPF record in the DNS
- C. Look In the var/log directory for the mail. log file

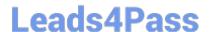

# https://www.leads4pass.com/ad0-e706.html

2024 Latest leads4pass AD0-E706 PDF and VCE dumps Download

D. Move the test to the Staging environment

Correct Answer: D

#### **QUESTION 9**

Your project is in a phase where the locales that will be used are still being determined. You need toconfigure your project in a manner that will allow them to be changed dynamically.

How can you accomplish this?

- A. Remove the system/default/general/locale configuration from the app/etc/config.php file
- B. Configure SCD\_ON\_DEMAND to true in the .magento.env.yaml file
- C. Run the command vendor/bin/ece-tools locales:unlock on the environment
- D. Configure DYNAMIC\_LOCALES in the SCD\_MATRIX to true in the . magento. env. yarn! file

Correct Answer: B

#### **QUESTION 10**

You want tomove static content deploy to the build phase of deployments. Which two actions do you take? Choose 2 answers

- A. Download and commit app/etc/config.php from production
- B. Run ece-tools scd-deploy:set build on production
- C. Run ece-tools config:dump on production
- D. Use scp to copy app/etc/config.php from local to production

Correct Answer: BC

AD0-E706 Practice Test

AD0-E706 Study Guide

AD0-E706 Braindumps